## **WEERGAVE OP SCHERM**

Bepaalt of er OSD-elementen zoals pictogrammen worden weergegeven tijdens het afspelen.

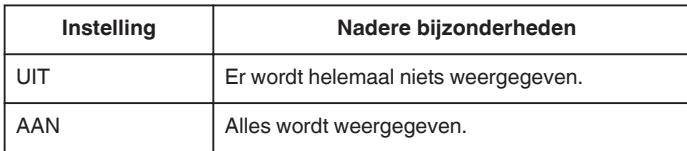

## **Het item weergeven**

## **OPMERKING :**

Om de cursor naar boven/links of beneden/rechts te bewegen drukt u op de knop UP/< of DOWN/>.

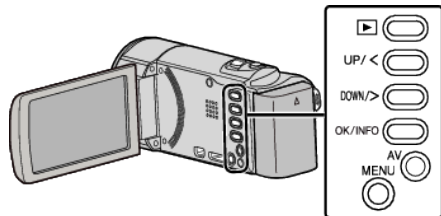

*1* Druk op MENU.

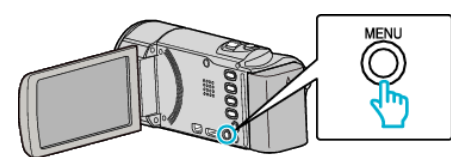

*2* Selecteer "WEERGAVE OP SCHERM" en druk op OK.

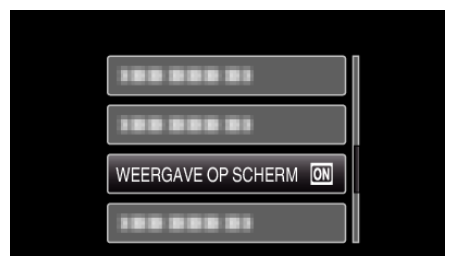